#### **SERVICES EN LIGNE** Demandeurs d'emploi

**PAS À PAS** 22/01/2020

**1**

 $\widehat{C}$ 

# **COMMENT ESTIMER MES ALLOCATIONS EN CAS DE REPRISE D'ACTIVITÉ**

**1 Rendez-vous sur www.pole-emploi.fr, cliquez sur « ESPACE PERSONNEL » pour vous connecter à votre espace**

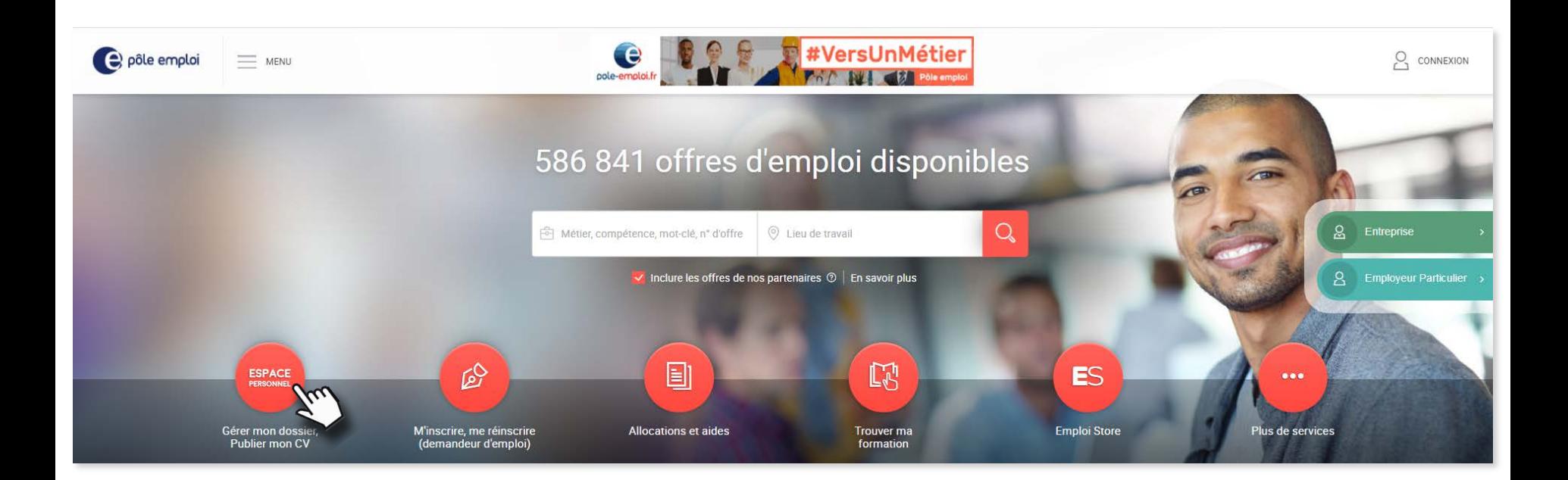

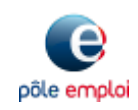

#### **SERVICES EN LIGNE** Demandeurs d'emploi

**PAS À PAS** 22/01/2020

## **COMMENT ESTIMER MES ALLOCATIONS EN CAS DE REPRISE D'ACTIVITÉ**

### **2 Dans la partie « Mon dossier demandeur d'emploi », cliquez sur la rubrique « Mes allocations »**

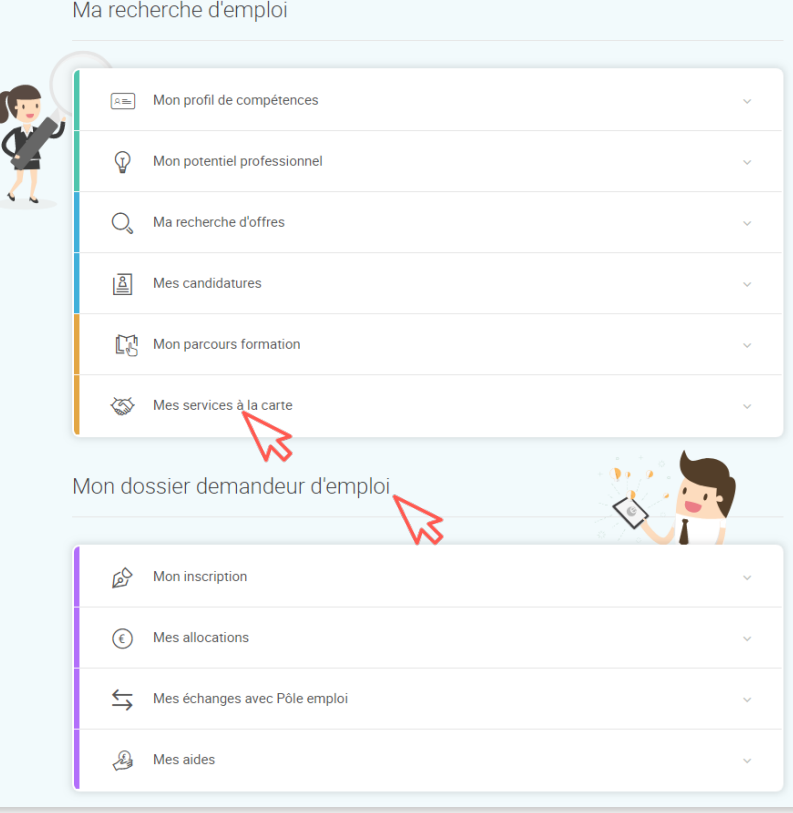

### **Puis sur le service 3 « Estimer mes allocations (reprise d'emploi) »**

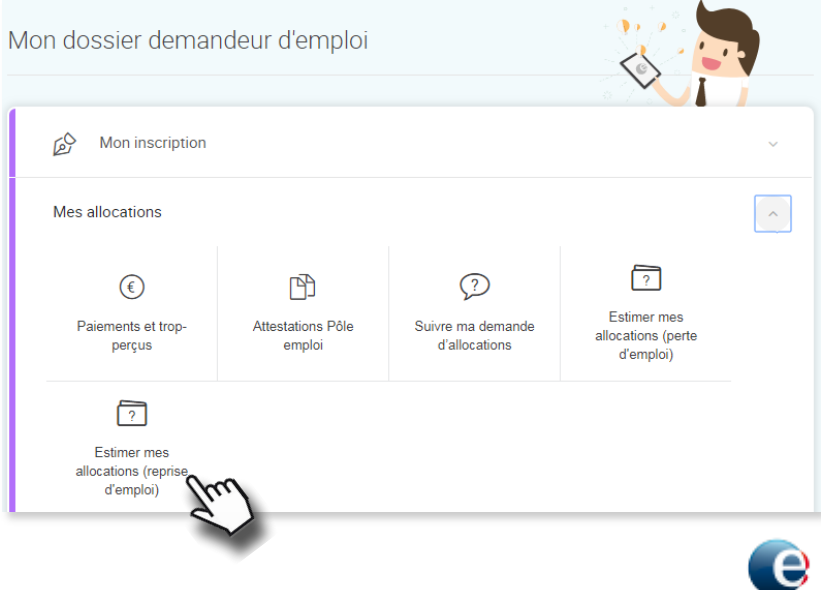

pôle emplo

#### **SERVICES EN LIGNE** Demandeurs d'emploi

**PAS À PAS** 22/01/2020

**3**

(ق)

# **COMMENT ESTIMER MES ALLOCATIONS EN CAS DE REPRISE D'ACTIVITÉ**

### **4 Saisissez les informations vous concernant**

Estimer mes allocations - Reprise d'emploi

Si vous êtes indemnisé au titre de l'allocation d'Aide au Retour à l'Emploi (hors intermittent du spectacle), ce simulateur vous permet de déterminer si vous pouvez bénéficier d'un complément en cas de reprise d'activité. Cette simulation n'a aucun caractère contractuel, elle est approximative par rapport au calcul définitif qui serait fait suite à la réception d'un justificatif.

Les champs signalés par un astérisque (\*) sont obligatoires

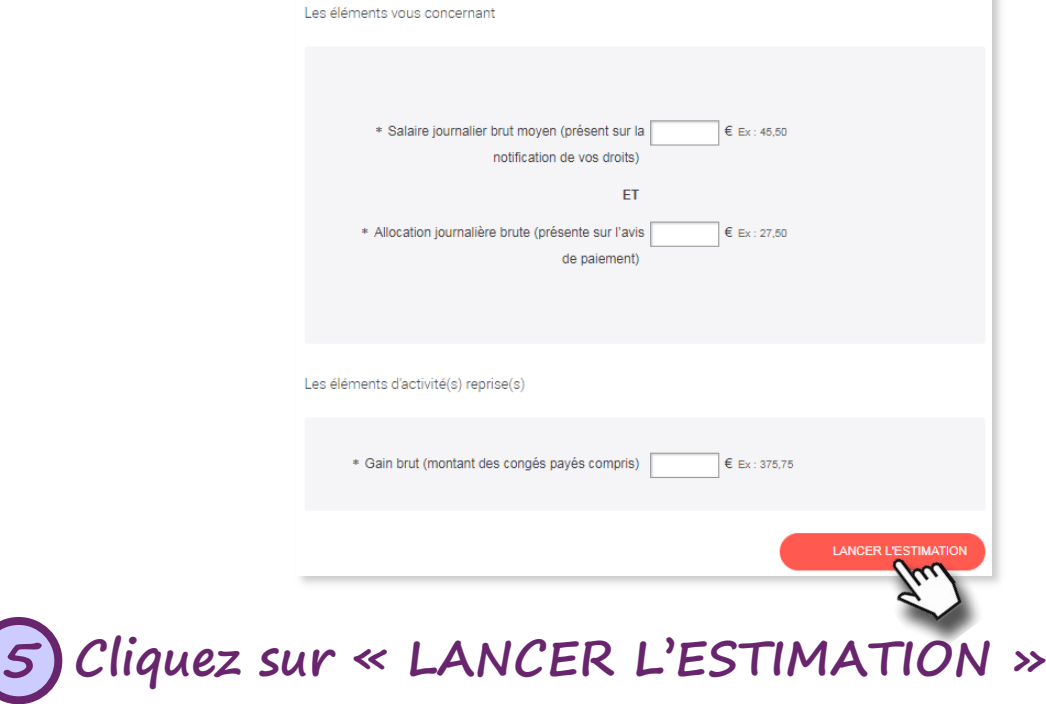

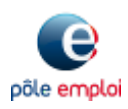

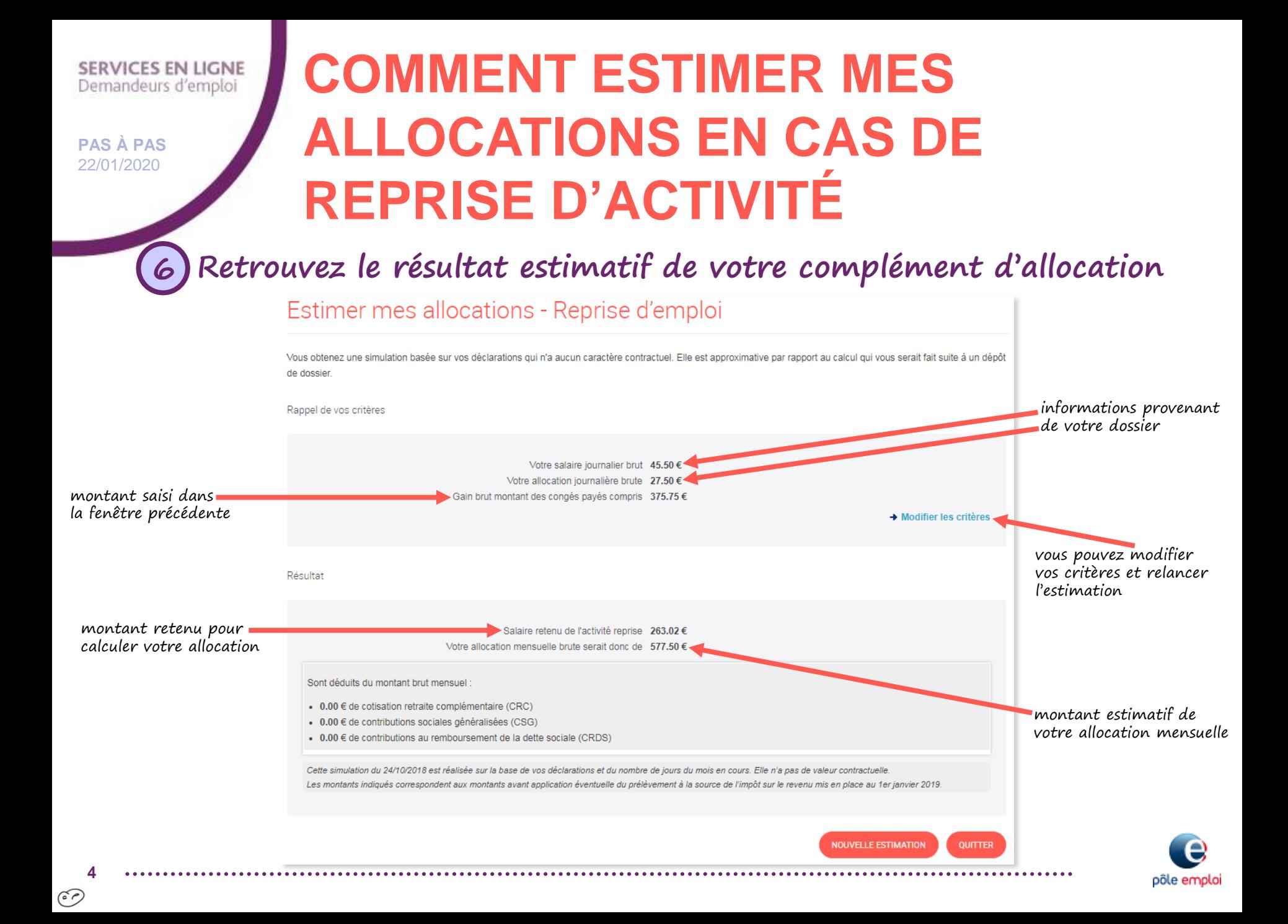